## **Online Customer Feedback Form** User Guide

- 1. Access the Employee Resources web page. There is a shortcut located on the THA Desktop. Or, go to [www.thagroup.org/employee-resources.](http://www.thagroup.org/employee-resources) If you are prompted to enter a password to access the site, use **thagr0up** (use a zero and not the letter "o").
- 2. Click on Customer Feedback Form in the Electronic Forms section.
- 3. Fill in the form sections. Be as detailed as possible. A red asterisk indicates a required field.
	- a. Feedback Received By = your name
	- b. Email = your THA Group email address
	- c. Service Line = select service line
	- d. Community Office = select the community office to which the patient is assigned. If the feedback does not concern a patient, use the community office at which the feedback was received. If Perry Street is selected, an additional dropdown menu will appear asking you to identify a particular department at the Perry Street office:

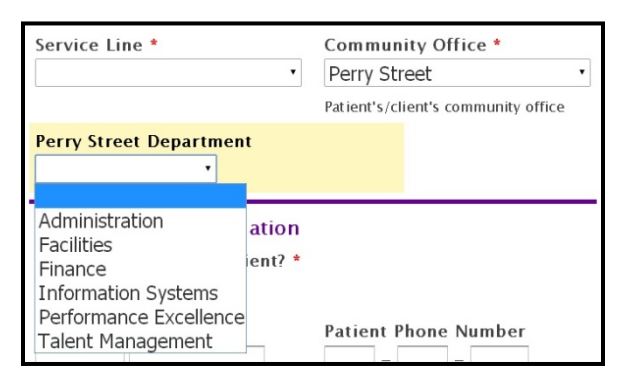

e. Does this involve a patient? If **Yes** is checked, additional sections for patient information will appear:

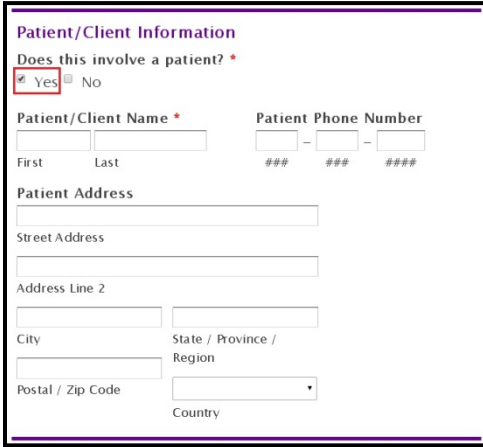

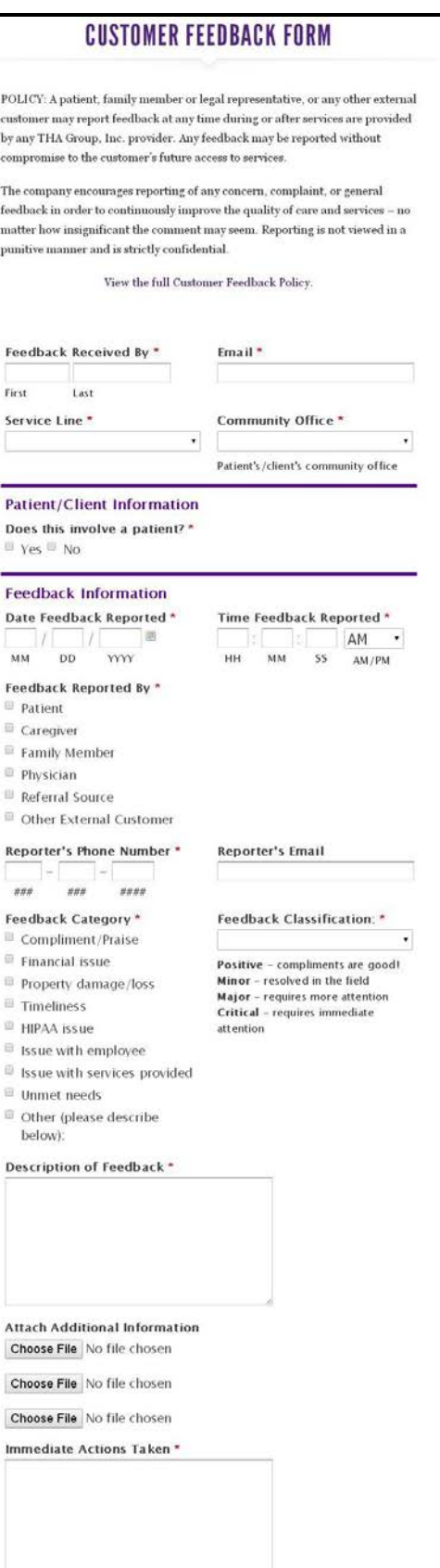

Submit

- f. Date Feedback Reported = the date you received the customer's feedback
- g. Time Feedback Reported  $=$  the time you received the customer's feedback.  $SS =$  seconds, which do not need to be exact.
- h. Feedback Reported By If a customer other than the patient reported the feedback, an additional section for the reporter's name will appear:

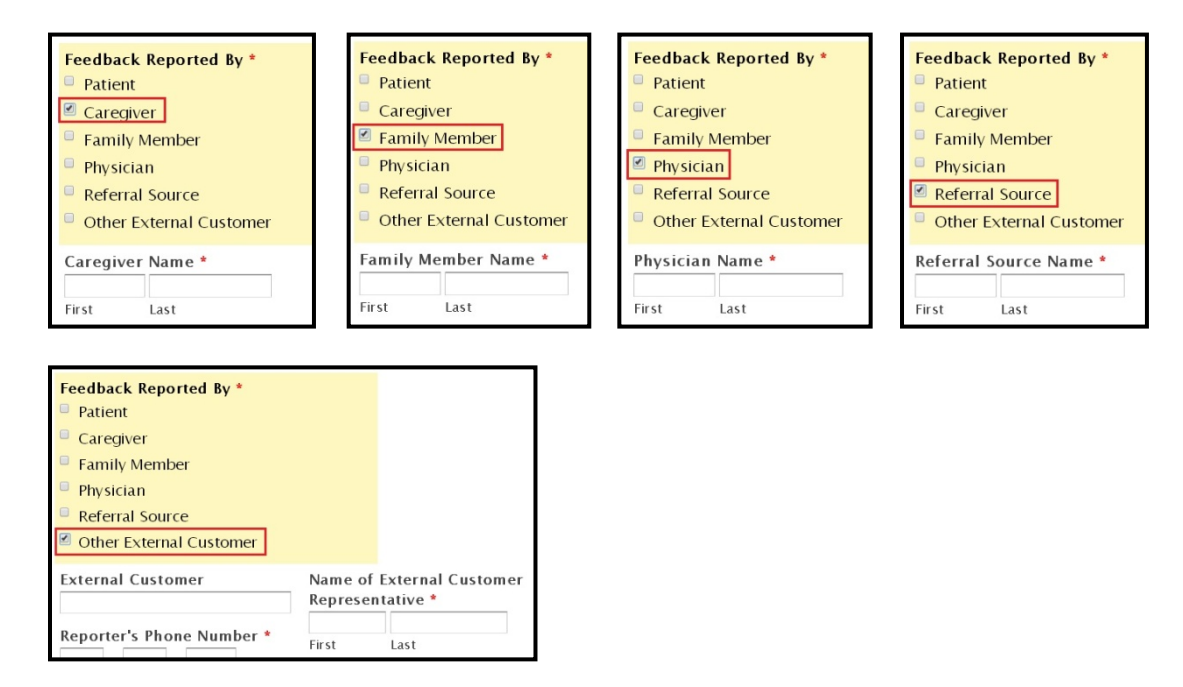

- i. Reporter's Phone Number = phone number for customer who reported the feedback
- $i$ . Reporter's Email = email for customer who reported the feedback
- k. Feedback Category  $=$  select all that apply
- l. Feedback Classification
	- i. Positive = select ONLY if the Feedback Category is Compliment/Praise
	- ii. Minor = select if the feedback is related to an issue that can be resolved in the field
- iii. Major = select if the feedback requires the attention of a supervisor or other senior management
- iv. Critical = select if the feedback requires immediate attention
- m. Description of Feedback = describe in the reporter's own words, if possible. Carefully describe the events surrounding the feedback, including dates, times and names of persons involved.
- n. Attach Additional Information = upload up to three files of supporting documentation related to this feedback
- o. Immediate Actions Taken = be as detailed as possible.
- 4. After you click **Submit**, you will receive a confirmation email with a copy of your submission. Please retain this for your records.